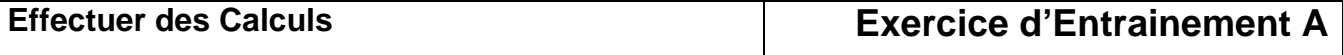

- **1.** Ouvrez le classeur **Salaires interimaires** qui se trouve dans le dossier des **Exercices\Excel 2007-10**
- **2.** Calculez le salaire Brut de chaque intérimaire :

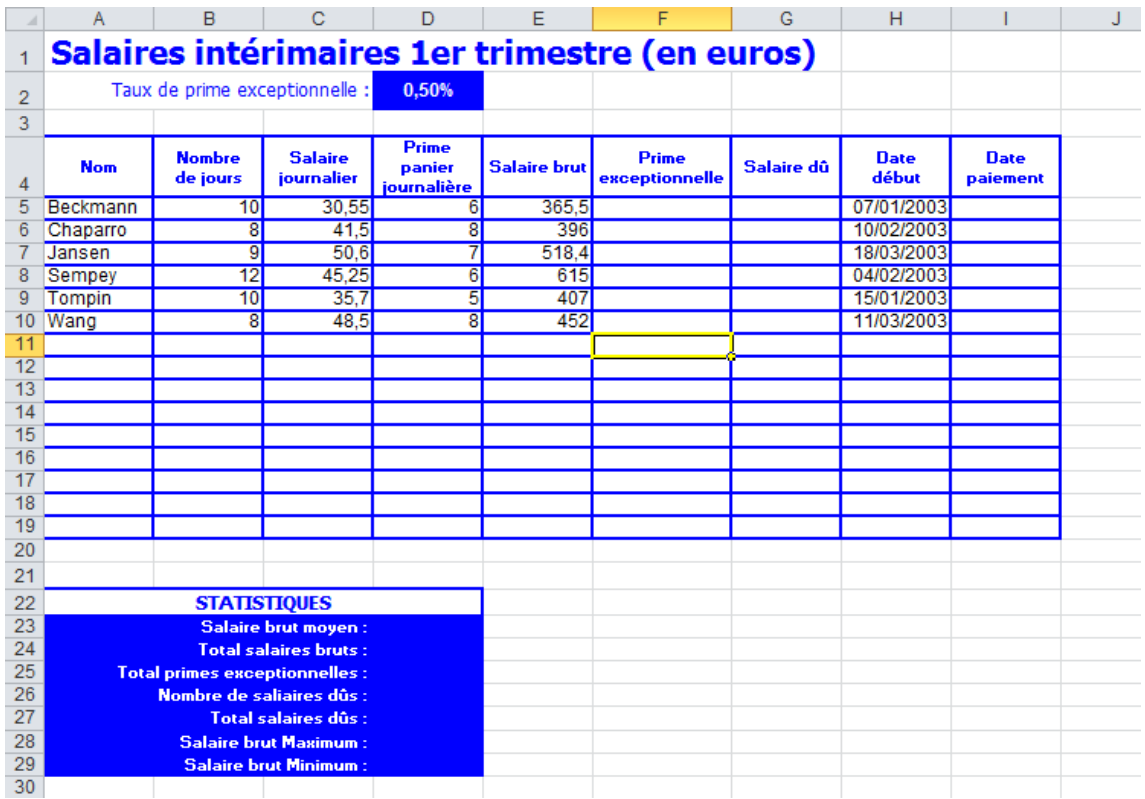

- **3.** Calculez la date de paiement pour chaque intérimaire, sachant qu'elle égale à la date de début + 15 jours
- **4.** Modifiez les formats des dates de début et de paiement afin que l'année ne soit pas affichée
- **5.** Calculez la prime exceptionnelle versée à chaque intérimaire en utilisant le taux contenu dans la cellule D2
- **6.** Calculez le salaire Dû à chaque intérimaire
- **7.** Appliquez un format monétaire € à 2 décimales aux données des colonnes C,D,E, F et G

**8.** Complétez les calculs du tableau STATISTIQUES

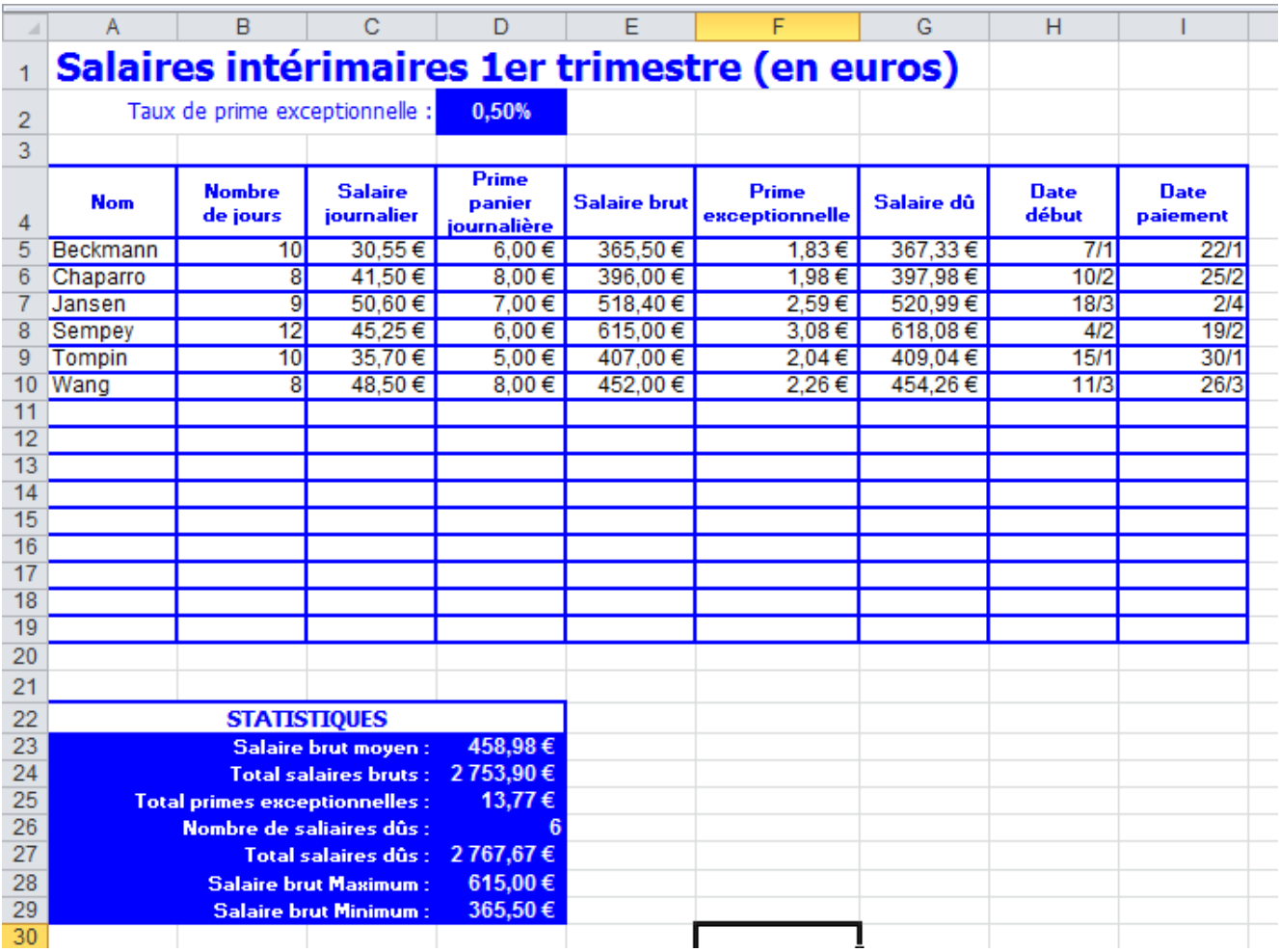

- **9.** Enregistrez votre tableau dans le dossier **Mes Documents**
- **10.** Le corrigé de cet exercice a été enregistré dans le dossier **Exercices\Excel 2007-10** sous le nom **Solution Salaires interimaires.xlsx**.

## **11. Demandez la validation du formateur**